## **Рекомендации по настройке ДУТ Omnicomm LLS-AF 20310 для работы с МТ-600**

## **Подключение аналогово-частотного датчика уровня топлива Omnicomm LLS-AF 20310 в частотном режиме работы**

В случае установки обозначенного датчика уровня топлива в бак транспортного средства предпочтительнее выбирать частотный режим работы. Таким образом, в настройках УНУ Omnicomm следует установить следующие значения:

- 1. Тип выходного сигнала: **Частотный**
- 2. Максимальная частота: **2000**
- 3. Минимальная частота: **30**
- 4. Фильтрация: **0** (**выключена**), так как фильтрация осуществляется внешним устройством.
- 5. Резистор подтяжки:
	- Выкл. при монтаже ДУТ на 4 или 5 универсальный порт терминала МТ-600,
	- Вкл. при монтаже ДУТ на 6 или 7 универсальный порт терминала МТ-600.

В настройках СКАУТ-Конфигуратора для терминала, к которому подключен цифровой ДУТ Omnicomm LLS-AF 20310 следует выставить следующие настройки универсального порта:

- 1. Тип: **Частотный вход**
- 2. Режим работы порта: **Уровень топлива**
- 3. Нижняя граница входных значений (Гц.): **30**
- 4. Верхняя граница входных значений (Гц.): **2000**
- 5. Порог создания записи (Гц.): **10**

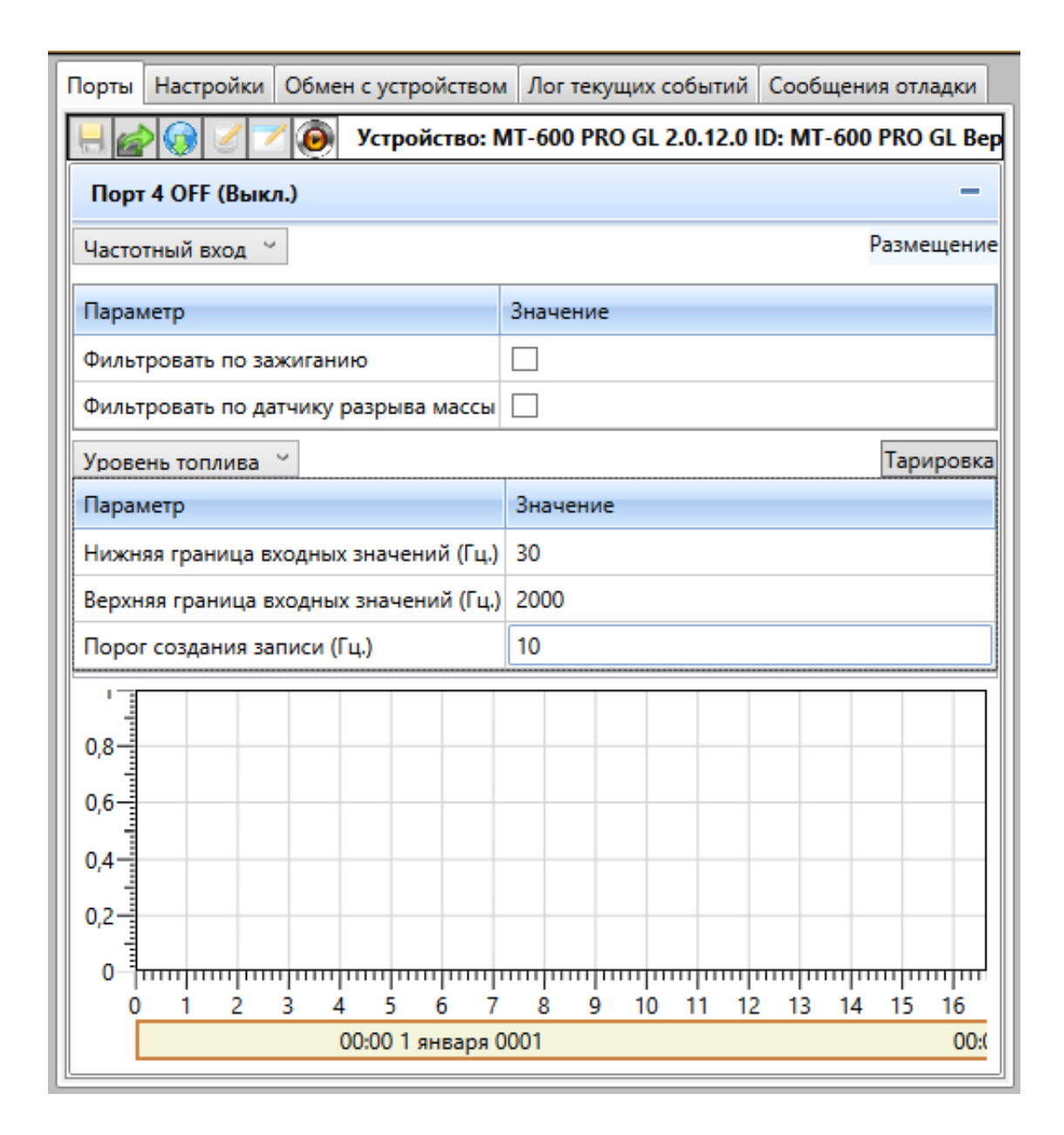

## **Рисунок 1 - Настройка ДУТ LLS 20310 в частотном режиме**

## **Подключение аналогово-частотного датчика уровня топлива Omnicomm LLS-AF 20310 в аналоговом режиме работы**

 В том случае, когда не представляется возможным подключение датчика в частотном режиме передачи данных, допустимым является его подключение в аналоговом режиме.

В этом режиме в настройках УНУ Omnicomm следует установить следующие значения:

- 1. Тип выходного сигнала: **Аналоговый**
- 2. Минимальное наполнение: 0
- 3. Максимальное наполнение: 10 или 20 в зависимости от напряжения бортовой сети (для 12 В и 24 В, соответственно)
- 4. Фильтрация: **0** (**выключена**), так как фильтрация осуществляется внешним устройством.
- 5. Режим тяжелых условий эксплуатации: **Выкл**

В настройках СКАУТ-Конфигуратора для терминала, к которому подключен ДУТ Omnicomm LLS

- 1. Режим работы порта: **Аналоговый вход**
- 2. Роль порта: **Уровень топлива**
- 3. Нижняя граница входных значений (мВ): **300**
- 4. Верхняя граница входных значений (мВ) : от **10000** до **20000** зависит от напряжения бортовой сети и режима работы терминала (12 В или 24 В)
- 5. Порог создания записи (мВ): **50**

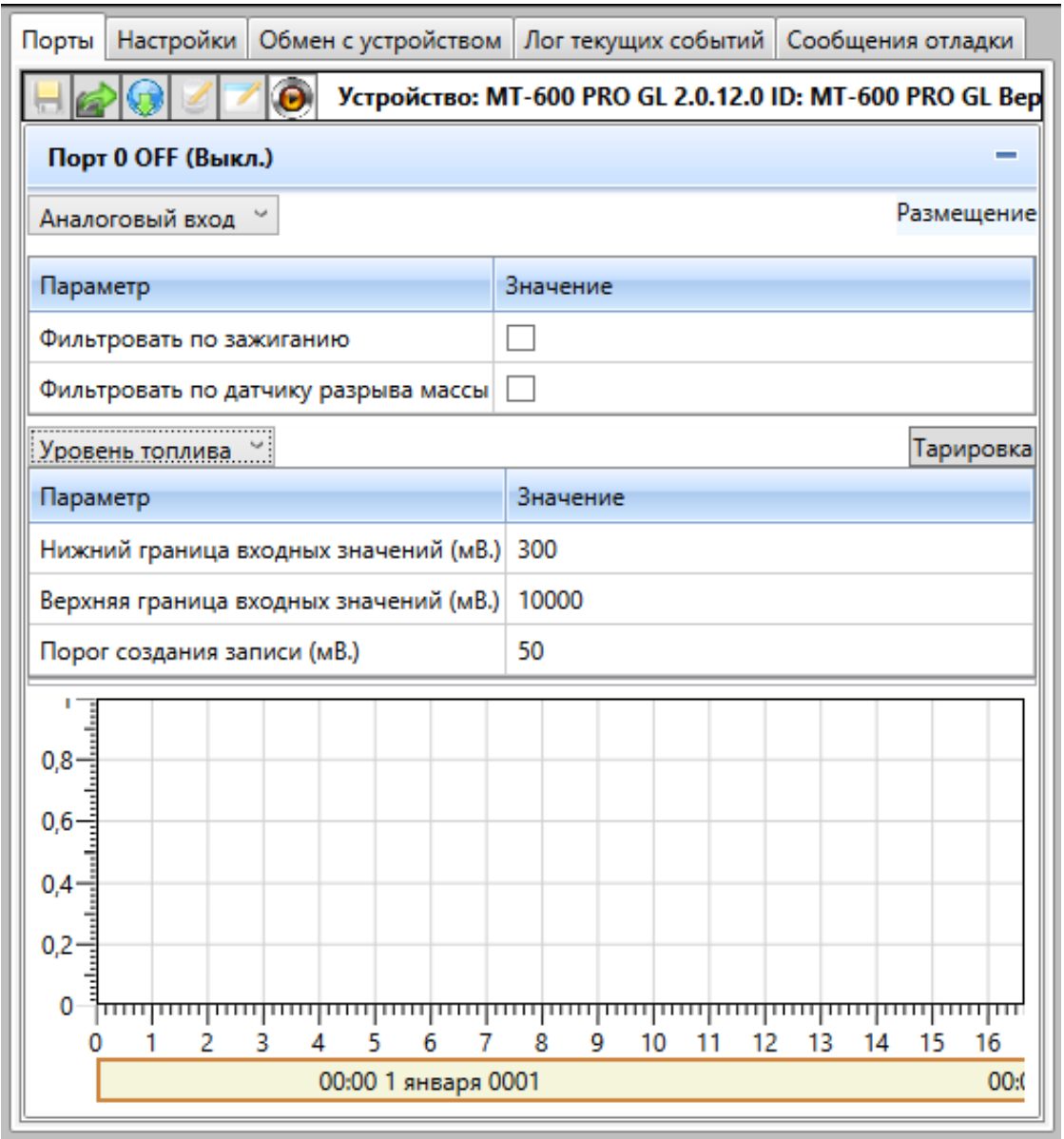

 **Рисунок 2 - Настройка ДУТ LSS 20310 в аналоговом режиме**